#### **Ariba® Network Supplier Process Guide Sourcing Events - RFQ**

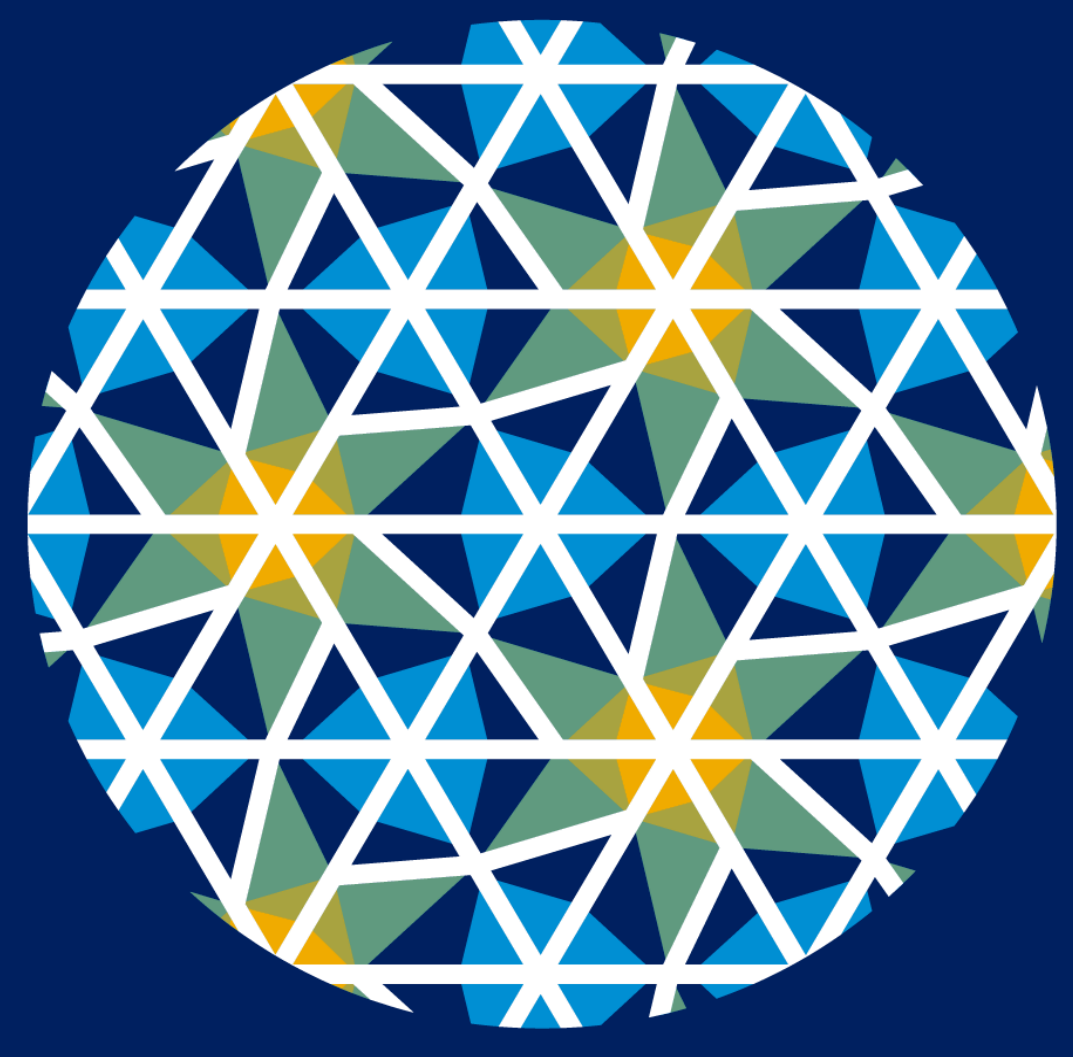

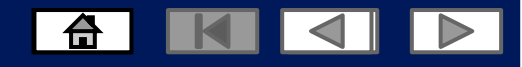

# **Using This Guide**

- The purpose of this guide is to help suppliers understand the business processes required by Zimplats
- You may navigate this guide by:
	- Clicking the buttons in the toolbar
	- Clicking the hyperlinks on the pages Hyperlinks may be words or shapes within the graphics  $\Box$  The HOME button will return you

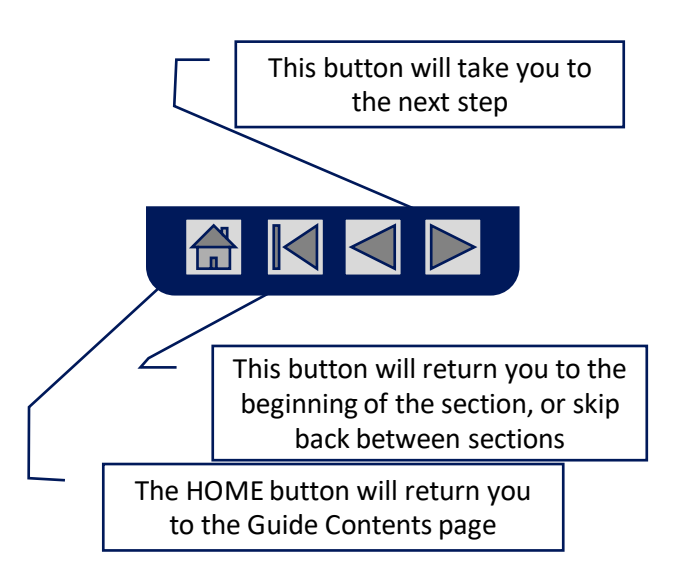

## **Home - Table of Contents**

#### **Select by clicking on the links:**

- [Introduction to New and Existing Suppliers](#page-3-0)
- [Account Settings](#page-4-0)
- **[Introduction](#page-5-0)**
- [New Users create an account](#page-5-0)
- [New Users complete Company Information to register](#page-6-0)
- [Existing users](#page-7-0)
- Sourcing Events
	- Responding to Sourcing Events
	- Composing a message
	- Revising a submitted quote
	- Declining response to Sourcing Events.

• Navigating between Events and Orders

6 K 4 Y

- Adding additional users
- Resetting your password
- Help Centre
- Contact us

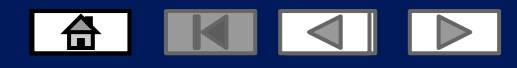

### <span id="page-3-0"></span>**Introduction to New and Existing users**

▪ The purpose of this document is to provide the information suppliers need to effectively participate in RFQ,RFP & RFI for Zimplats and provides step by step instructions, procedures and hints to facilitate a smooth flow of procurement between Zimplats and their suppliers.

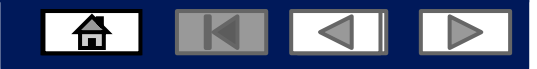

### <span id="page-4-0"></span>**Account Settings**

The Network Notifications section indicates which system notifications you would like to receive and allows you to designate which email addresses you would like to send them to.

- 1. On the Dashboard Click Blue Icon JD
- 2. Click Settings.
- 3. Click on Electronic Order Routing
- 3.1 Complete the required fields, then click save.

You can enter up to **3 email addresses** per notification type. You must separate each address with a comma but include NO spaces between the emails.

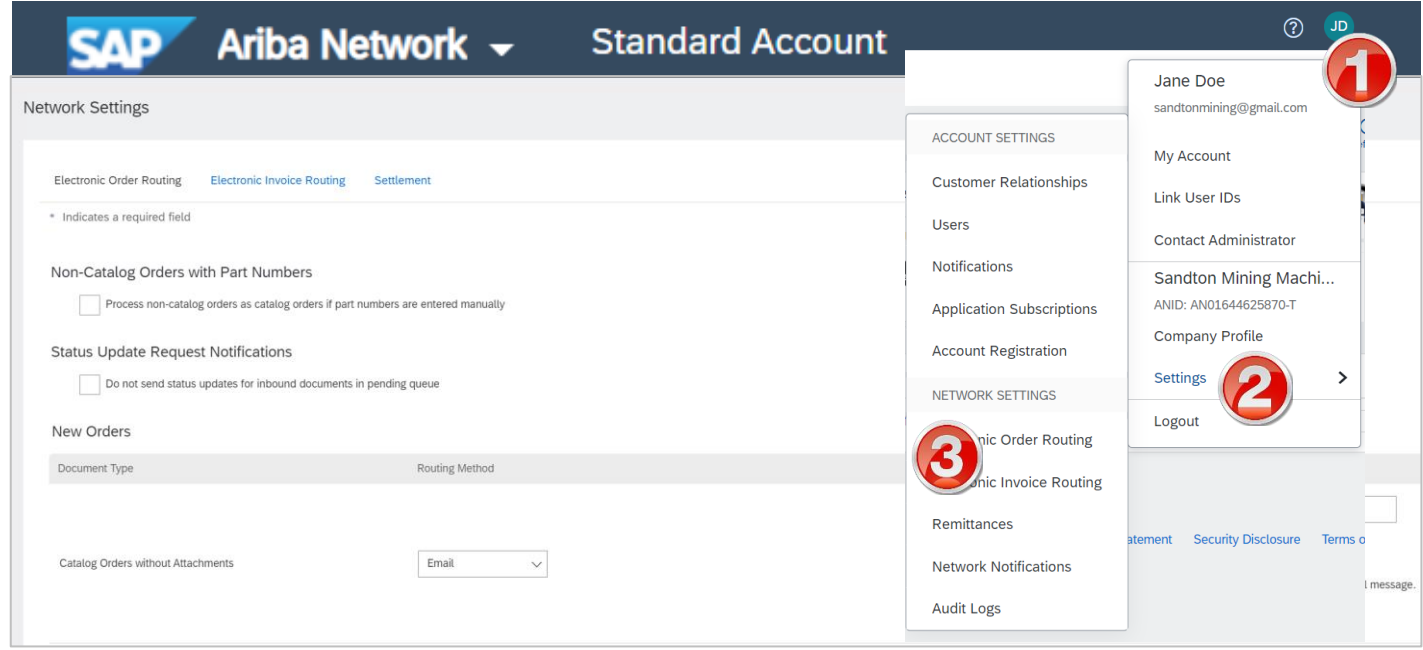

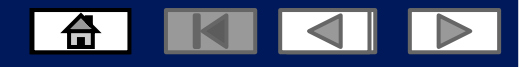

#### <span id="page-5-0"></span>**New User create an account**

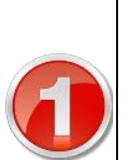

#### **ZIMPLATS**

#### Register as a supplier with Zimplats - TEST

Hello!

has invited you to register to become a supplier with Zimplats - TEST. Start by creating an account with Ariba Network. It's free.

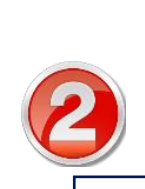

Zimplats - TEST uses Ariba Network to manage its sourcing and procurement activities and to collaborate with suppliers. If Sandton Mining Machinery Pty Ltd Sandton Mining Machinery Pty Ltd already has an account with Ariba Network, sign in with your username and password.

Click Here to create account now

- 1. You will receive an email from SAP Ariba to complete your Supplier Registration
- 2. Click on **the link**
- 3. This will take you to the Ariba network page
- **4. New User**, register your account
- 5. Click on the sign up link and complete your company information to create your account.

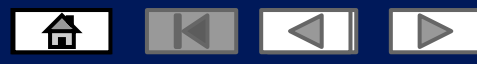

#### <span id="page-6-0"></span>**New User complete Company information**

#### Review your **Company Information** Enter your **User Account Information**User account information Company information Doe Name:\* Jane Email: Company Name:\* | Sandton Mining Machinery Pty Ltd Use my email as my username Country/Region:\* South Africa [ZAF] Username: Password: Address:\* Line 1 Line 2 English Language:  $\checkmark$ Line 3 Email orders to:\* City: Postal Code: Province:\* Gauteng [ZA-GT]  $\small\vee$ Tell us more about your business ▶

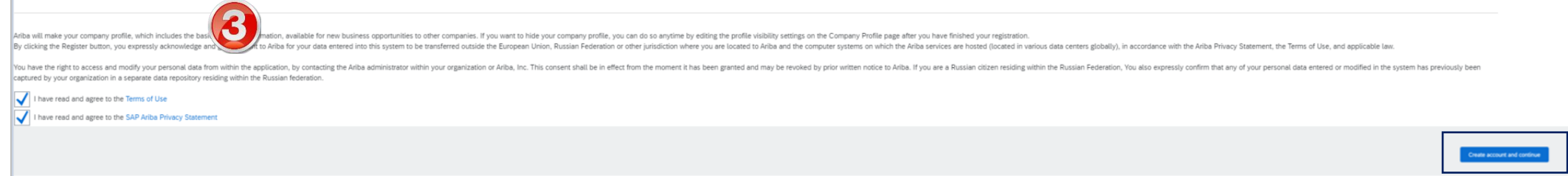

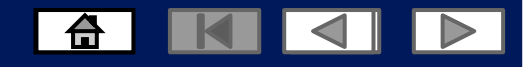

#### <span id="page-7-0"></span>**Existing User Log into the Ariba Network Via the Ariba Supplier Portal Website**

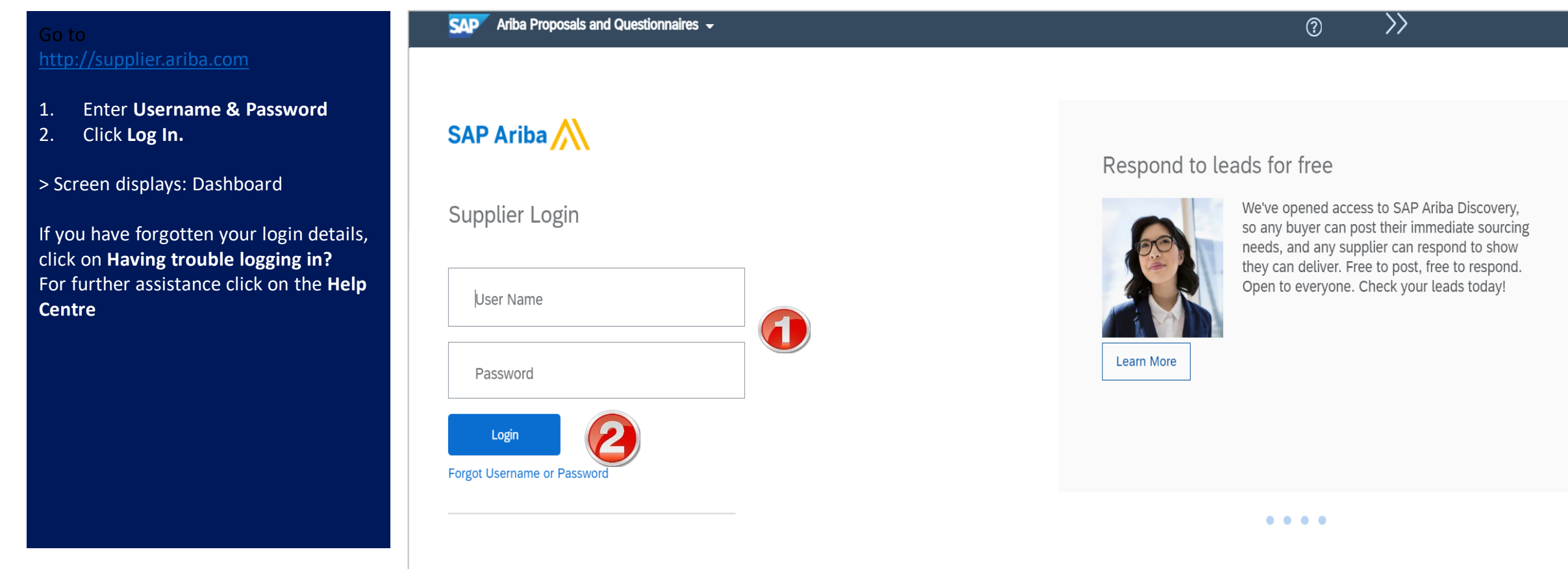

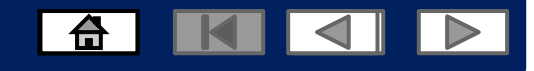

#### **Logging into the Ariba Network with an existing account**

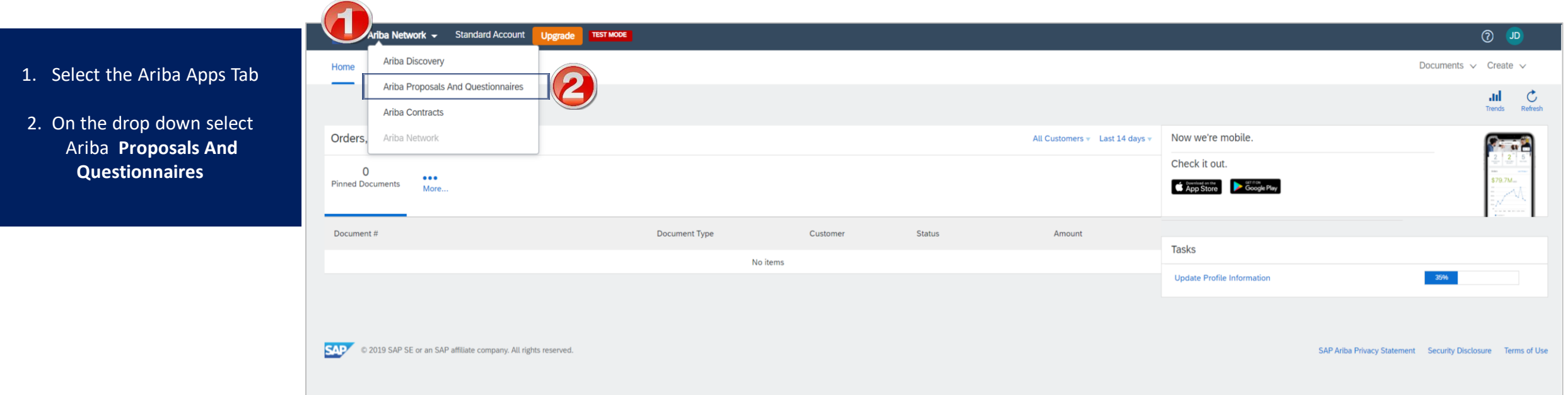

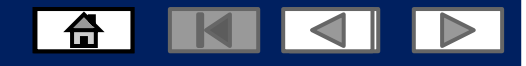

#### **Invitation to Sourcing Events**

1. You will receive an email from SAP Ariba to participate in a Sourcing Event 2. Click on **the link**   $\triangleright$  This will take you to the Ariba network page ➢ **Login** in with your username and password to access the event details

Zimplats - TEST has invited you to participate in an event: Sourcing Project.

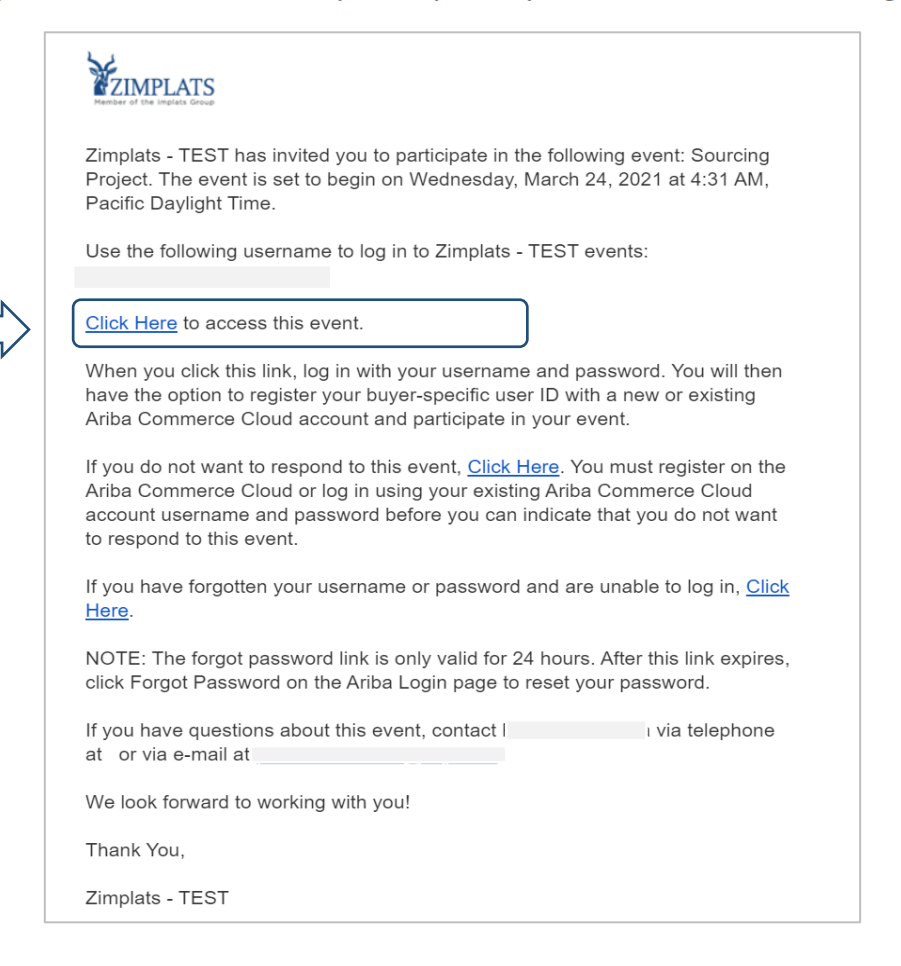

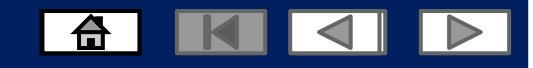

#### **Logging into the Ariba Network**

 $\overline{\gg}$ **SAD** Ariba Proposals and Questionnaires v  $\odot$ or Go to 1. Enter **Username & Password** 2. Click **Log In.** > Screen displays: Dashboard **SAP Ariba** If you have forgotten your login details, Watch the Replay: Supplier Invoices click on **Having trouble logging in?** Supplier Login If you invoice your customers on Ariba Network, For further assistance click on the **Help \sk** the you don't want to miss this special 30-minute webcast. We'll be talking with an expert Ariba **Centre** Network supplier who will share tips on how to resolve the most common invoice challenges. User Name Register today! Password Learn More **Forgot Username or Password**  $0.0.0.0$ 

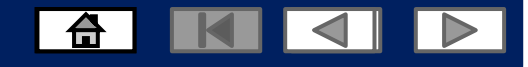

## **Sourcing Events**

- Sourcing Events are RFPs , RFIs and RFQs sent by Zimplats to Suppliers to solicit their bids for a particular requirement.
- Sourcing Events are visible under the events tab.
- **Note:** Any field with an \* is a mandatory field and a value is required to be entered.

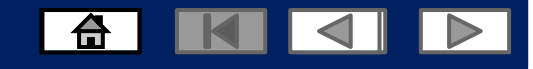

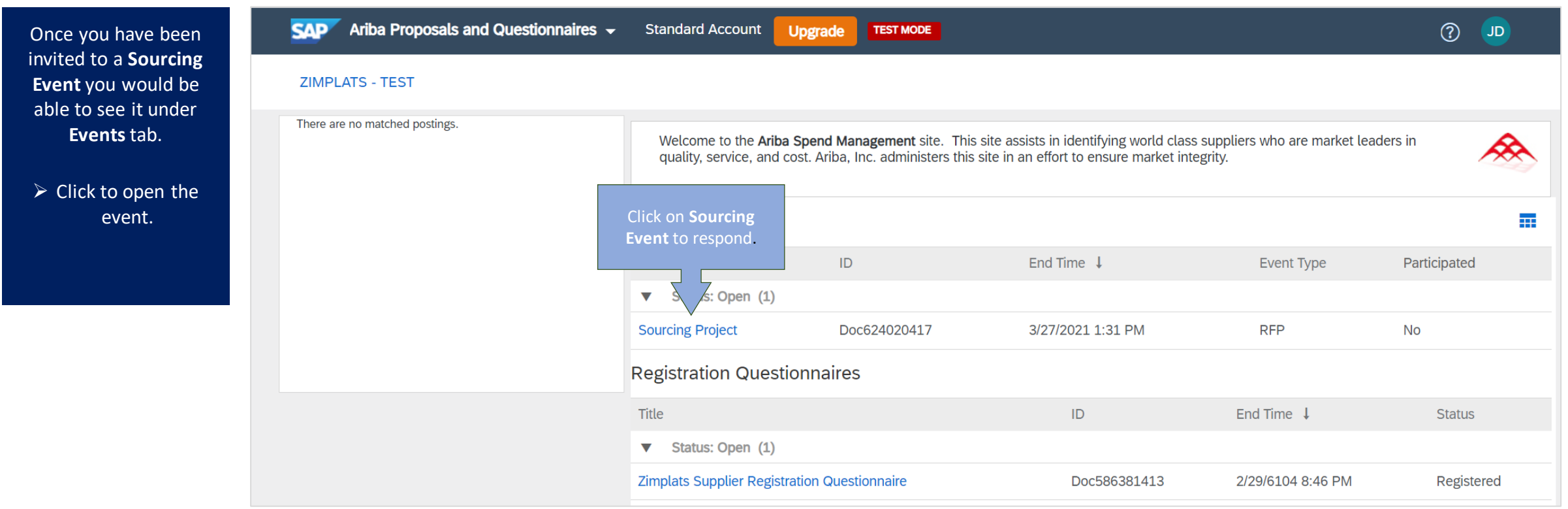

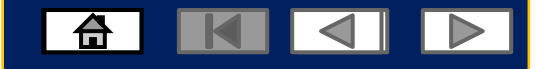

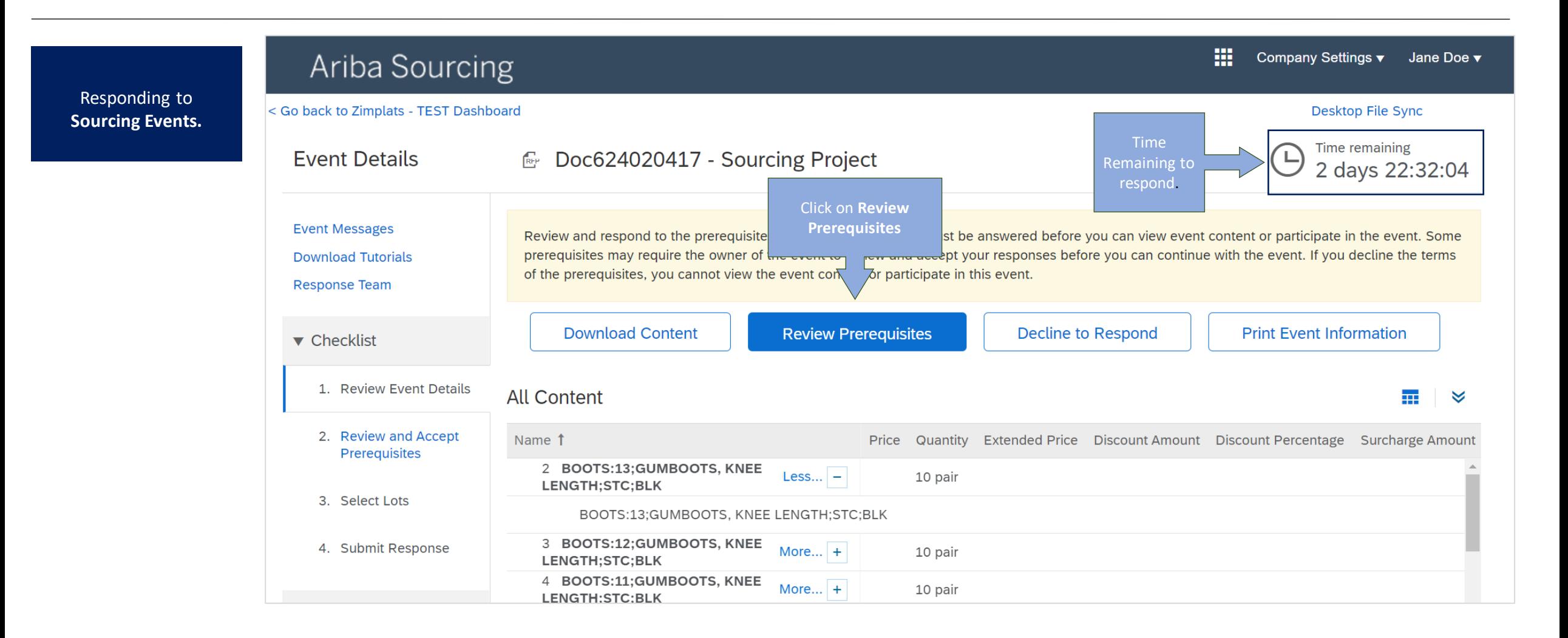

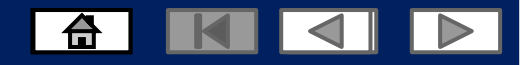

Responding to **Sourcing Events.**

➢ **Read the terms of agreement**

➢ **Click on I accept the terms of this agreement**

➢ **Then click OK**

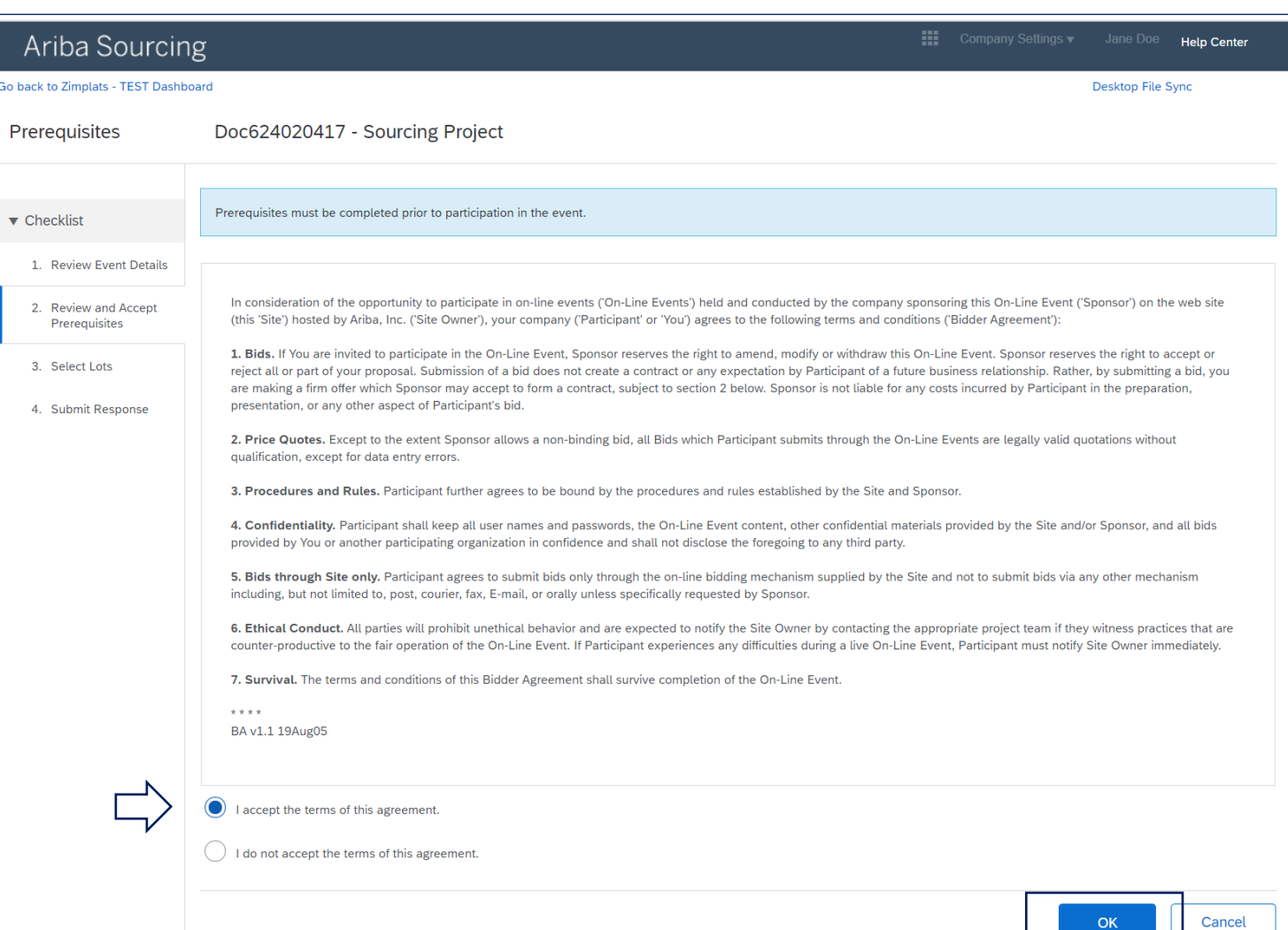

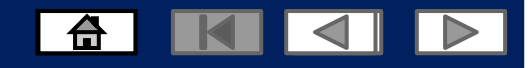

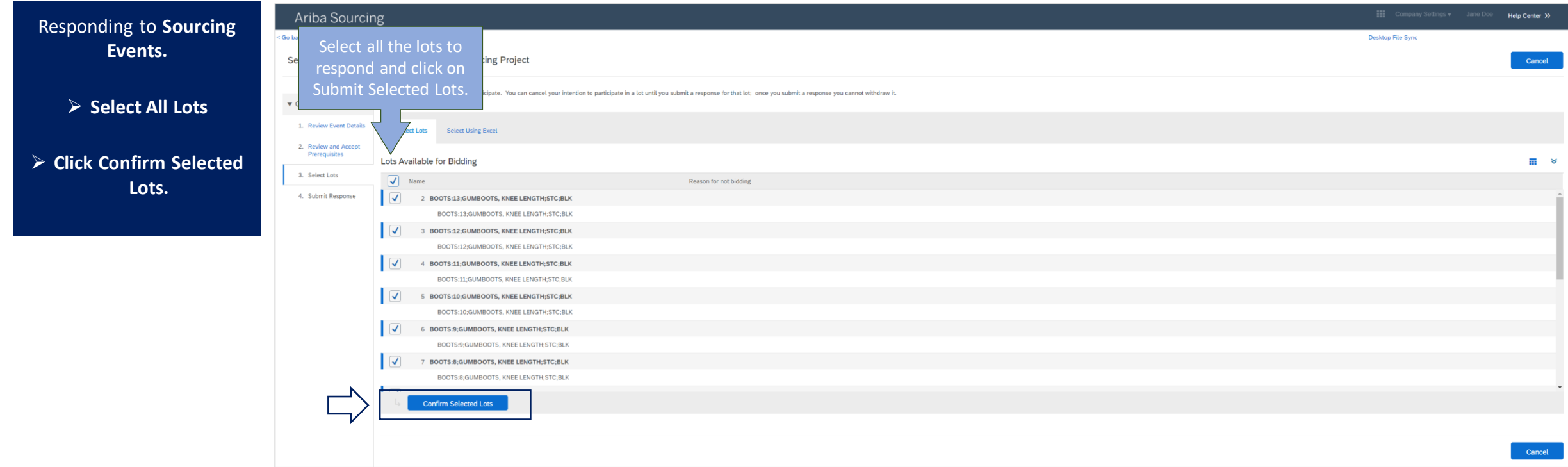

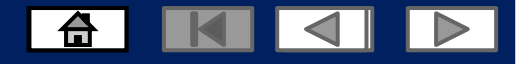

#### Ariba Sourcing **HI** Company Settings ▼ Jane Doe ▼ Help Center Responding to **Sourcing**  Add your pricing for < Go back to Zimplats - TEST Dashboard **Events** Desktop File Sync Time remaining 2 days 22:04:07 your line items Console f Doc624020417 - Sourcing Project **1. Add your pricing Event Messages** All Content 靃 **Response History Response Team** Name 1 Price Quantity Extended Price Discount Amount Discount Percentage Surcharge Amount Surcharge Percentage Total Cost Requested Delivery Da ➢ **Complete any**   $\bullet$  Checklist USD per unit USD per unit 2 BOOTS:13;GUMBOOTS, KNEE LENGTH;STC;BLK  $1.955 -$ 10 pair per unit  $006$ ner unit Wed, 31 Mar, 2021 **additional**  BOOTS:13:GUMBOOTS, KNEE LENGTH:STC:BLK 1. Review Event Details **information**  USD 10 pair 3 BOOTS:12;GUMBOOTS, KNEE LENGTH;STC;BLK  $More +$ USD per unit per unit USD per unit 0% per unit Fri, 16 Apr, 2021 2. Review and Accept Prerequisites More...  $+$ USD 10 pair USD per unit USD per unit 0% 4 BOOTS:11;GUMBOOTS, KNEE LENGTH;STC;BLK per unit Fri, 26 Mar, 2021 **2. Click on update**  3. Select Lots More...  $+$ USD 10 pair USD per unit USD per unit 5 BOOTS:10:GUMBOOTS, KNEE LENGTH:STC:BLK  $006$ per unit Fri, 16 Apr, 2021 **totals**  4. Submit Response More...  $+$ USD 10 pair Complete 6 BOOTS:9;GUMBOOTS, KNEE LENGTH;STC;BLK USD per unit USD per unit 0% ner unit Wed, 7 Apr, 2021 7 BOOTS:8;GUMBOOTS, KNEE LENGTH;STC;BLK More...  $+$ USD 10 pair USD ps any USD per unit 0% per unit Wed, 7 Apr, 2021 **v** Event Contents additional 8 BOOTS:7:GUMBOOTS, KNEE LENGTH:STC:BLK More...  $+$ USD 10 pair USD per un USD per unit per unit  $0%$ Wed, 7 Apr. 2021 information**All Content** USD 10 pair USD per unit 9 BOOTS:6; GUMBOOTS, KNEE LENGTH; STC; BLK  $M$ ore  $+$ USD per unit 0% ner unit Fri, 16 Apr, 2021 10 MASK:RESP:BUZZBEE:3M 8810 FF2 GMER81SABS More... + USD 10 each USD per unit USD per unit 0% per unit Mon, 22 Mar, 2021 11 GLOVES:SAFETY:PIG SKIN:SHORT More...  $+$ USD 10 pair USD per unit USD per unit 0% per unit per unit Wed 7 Apr 2021 USD 10 pair 12 SPECTACLES:SAFETY:ASTROSPEC 2.0:CW LENS  $M$ ore  $+$ USD per unit ner unit USD per unit 0% per unit Wed, 31 Mar, 2021 13 GLOVES:PVC;9 TO 9-1/2; KNIT WRIST More...  $+$ USD 10 pair USD per unit per unit USD per unit 0% per unit Wed, 31 Mar, 2021 14 GLOVES:350MM;ACID RESIST;BROWN;PVC More...  $+$ USD 10 pair USD per unit per unit USD per unit  $0%$ per unit Thu, 1 Apr. 2021 USD 10 pair USD per unit per unit USD per unit 15 RAIN SUIT 2 PCE:NAVY BLUE:XL:REFLECTIVE Mon 0% per unit Tue, 6 Apr, 2021  $\boldsymbol{Z}$  $(*)$  indica **Submit Entire Response Update Totals** Save draft **Compose Message Excel Import**

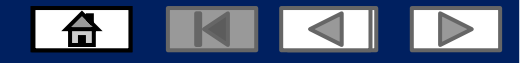

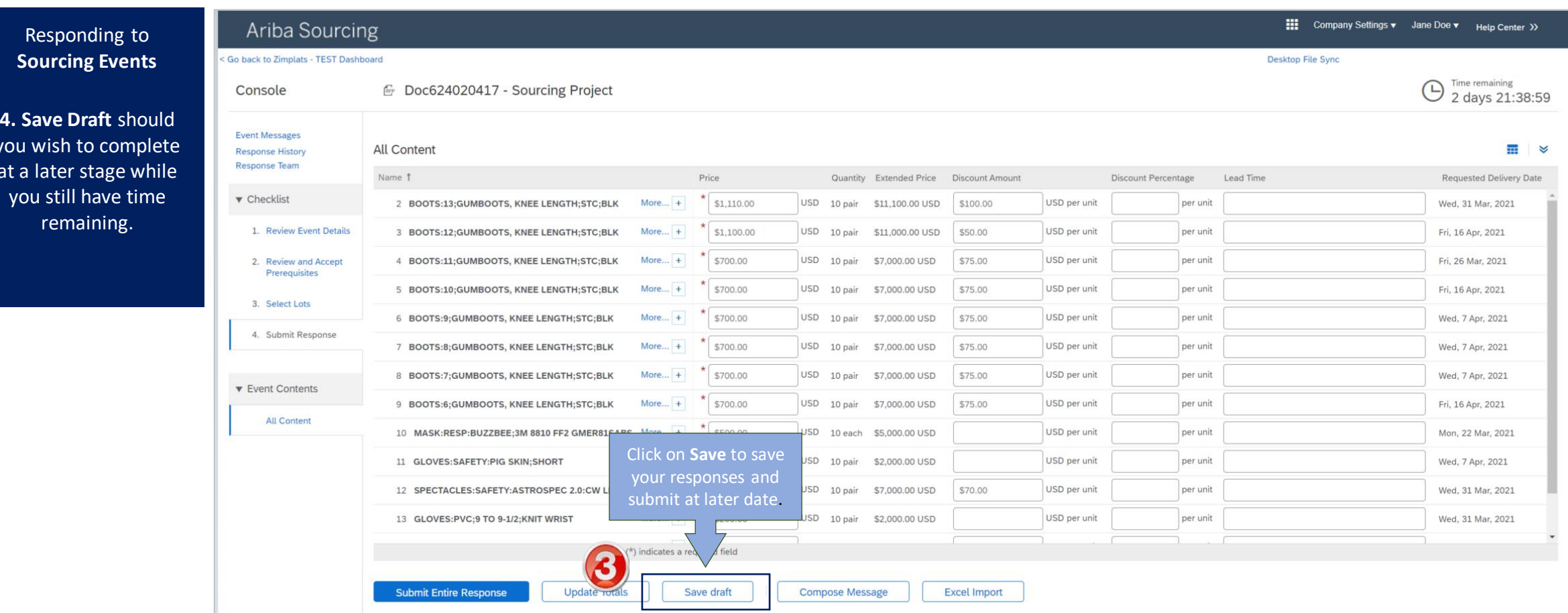

you  $at$ 

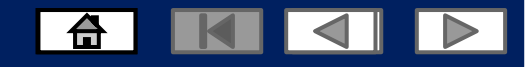

#### **How to Send a Message to Zimplats While Responding to a Sourcing Event**

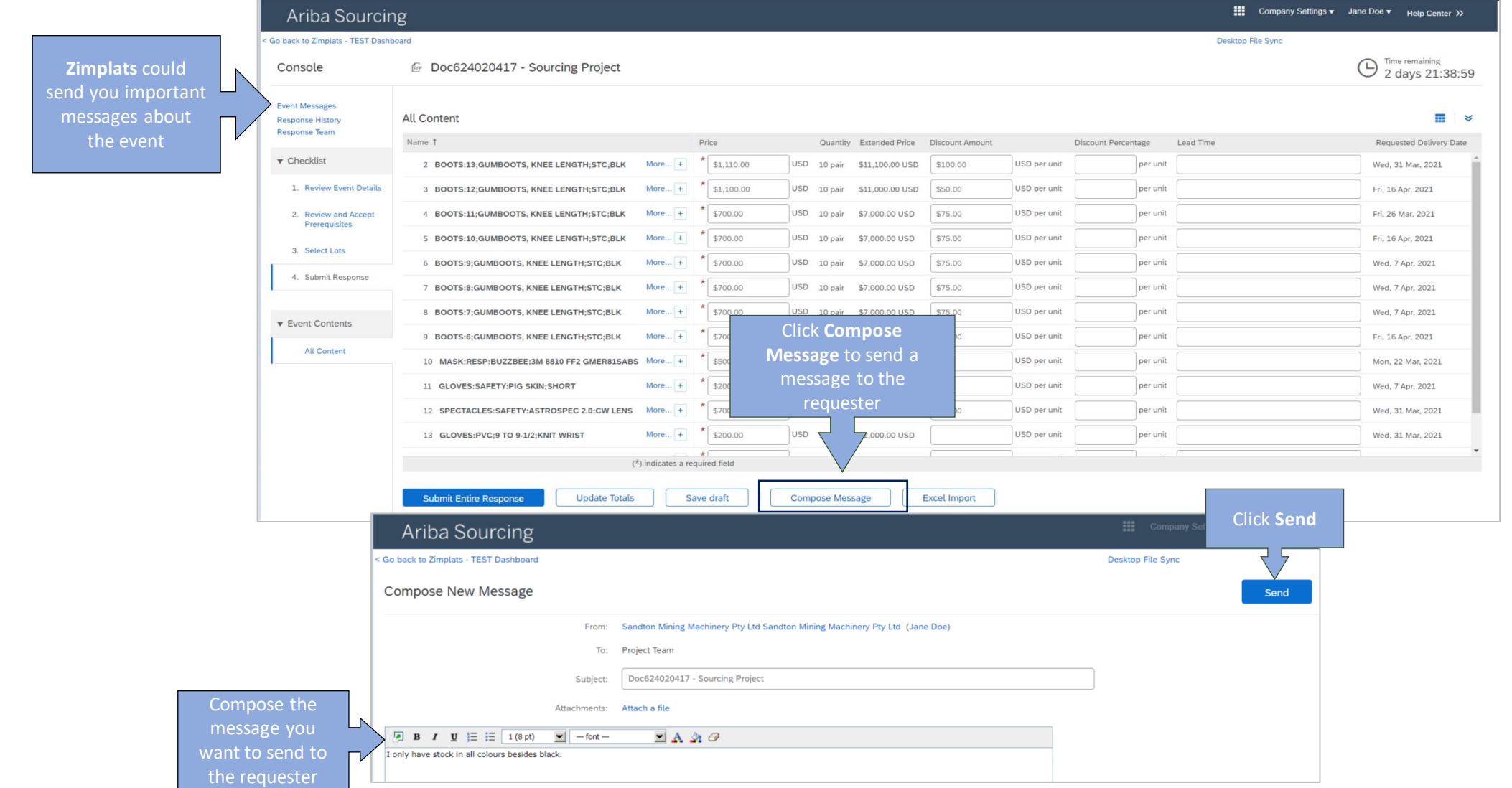

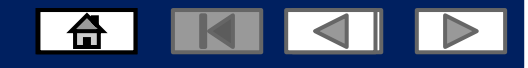

#### **Submitting your entire response for the event**

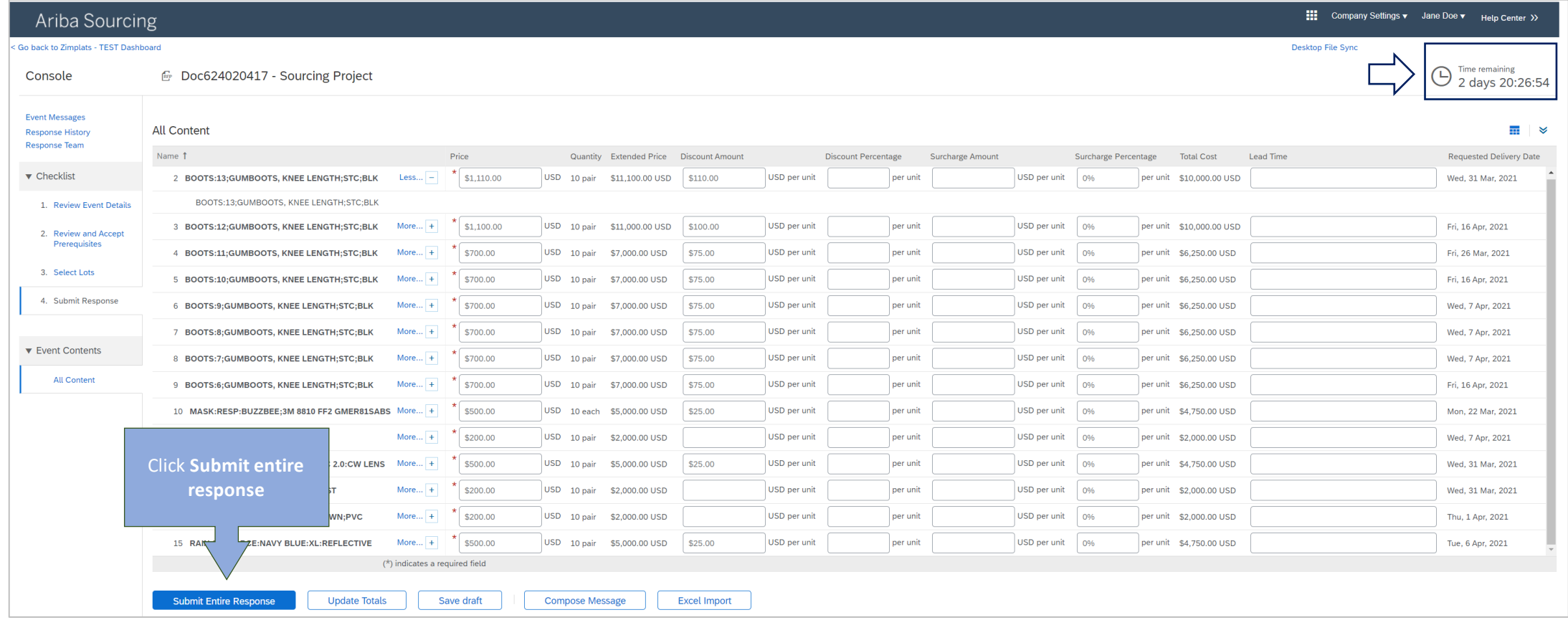

#### **Submitting your entire response for the event**

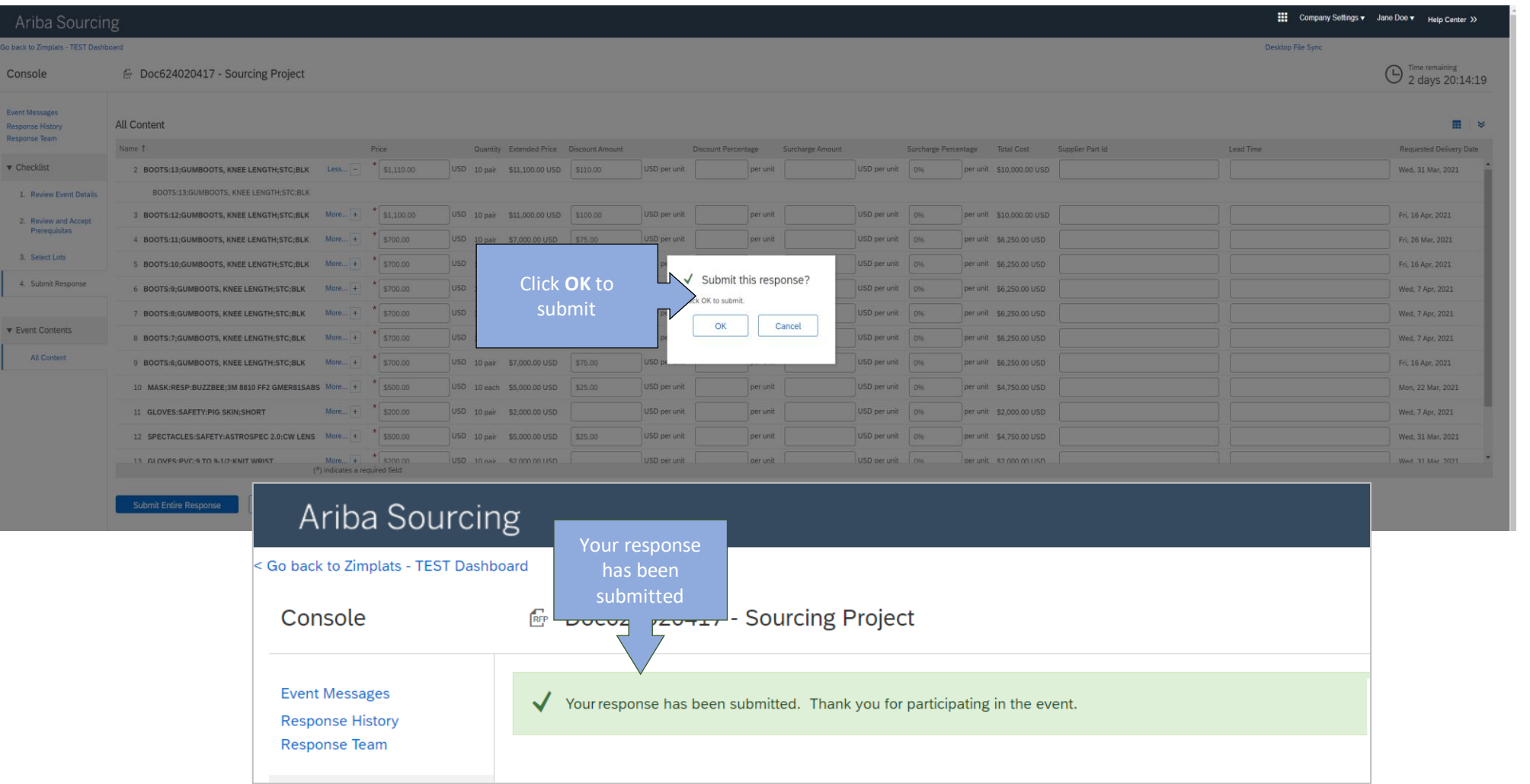

 $\boxed{6}$ 

KI

 $\overline{\mathsf{I}}$ 

 $\overline{\triangleright}$ 

© 2021 SAP SE or an SAP affiliate company. All rights reserved.

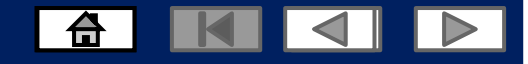

# **Revising your response**

To revise your respor please open the Eve again and you will b able to change the response while you s have time remainin

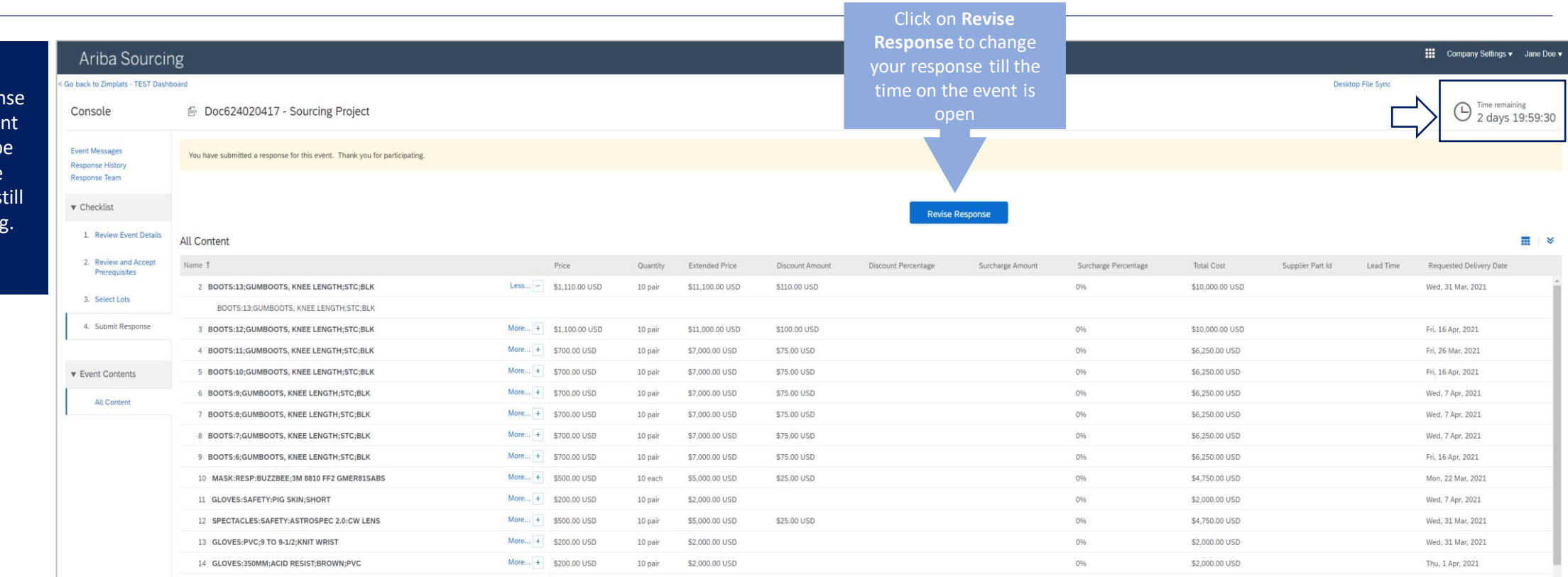

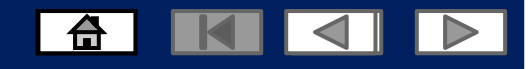

## **Revising your response**

**Always update and submit the entire response again.** 

**Note**: The response can be revised as many times as you wish as long as you still have time remaining. The last response will be submitted as the final one.

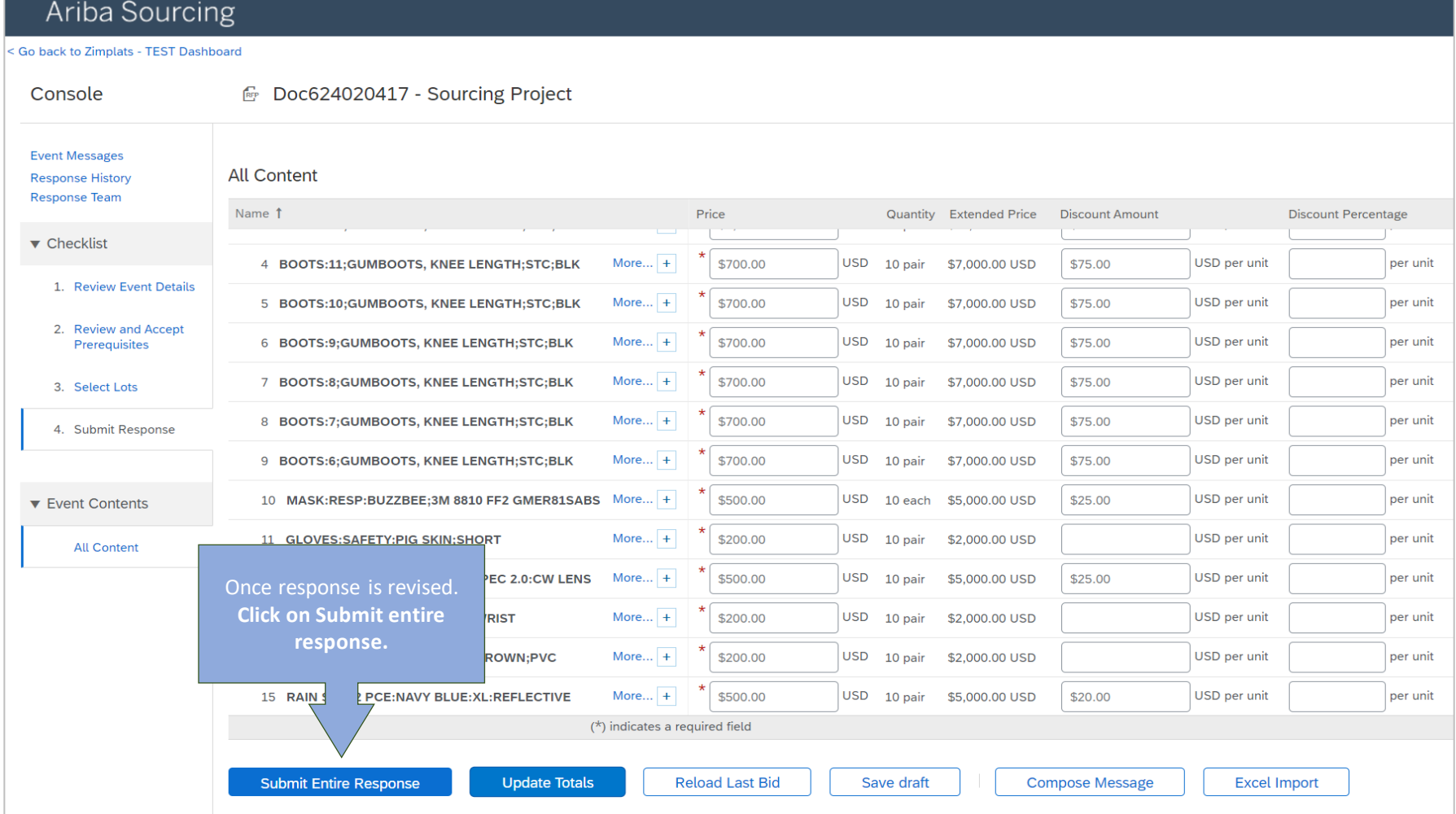

# **Declining to Respond to Sourcing Events**

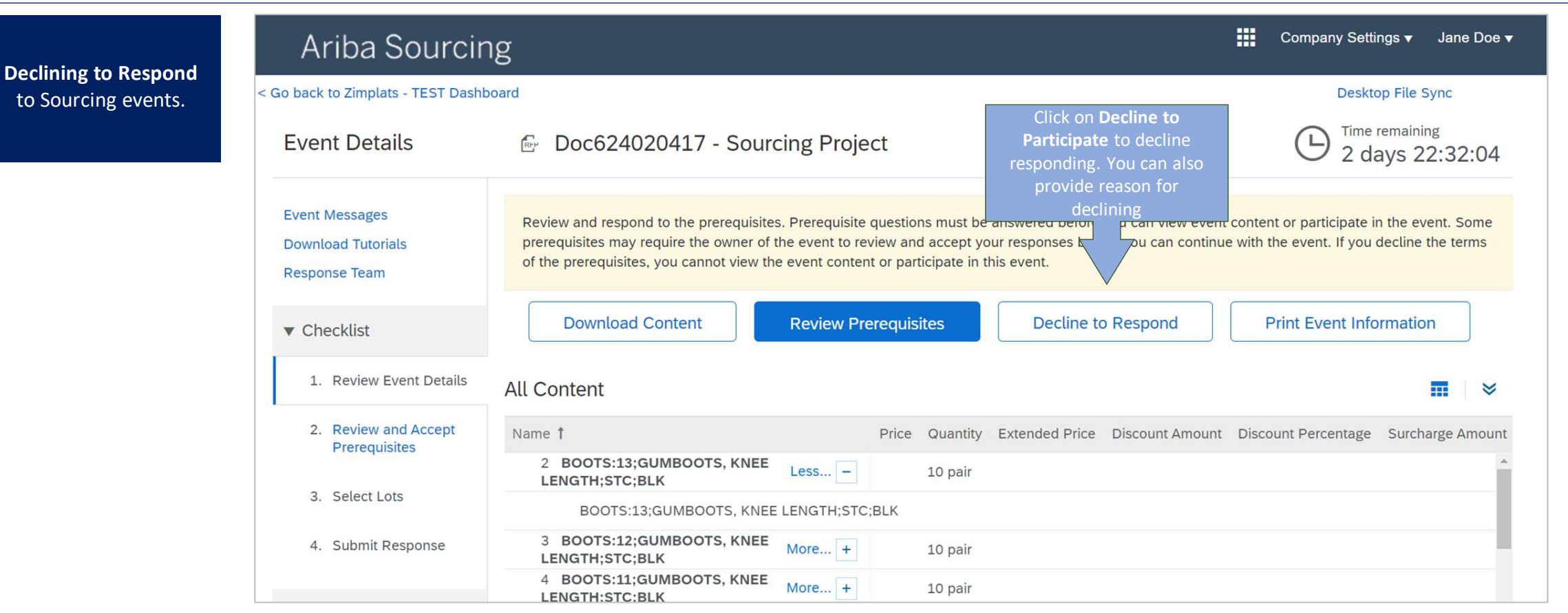

6 K 4 P

# **Declining to Respond to Sourcing Events**

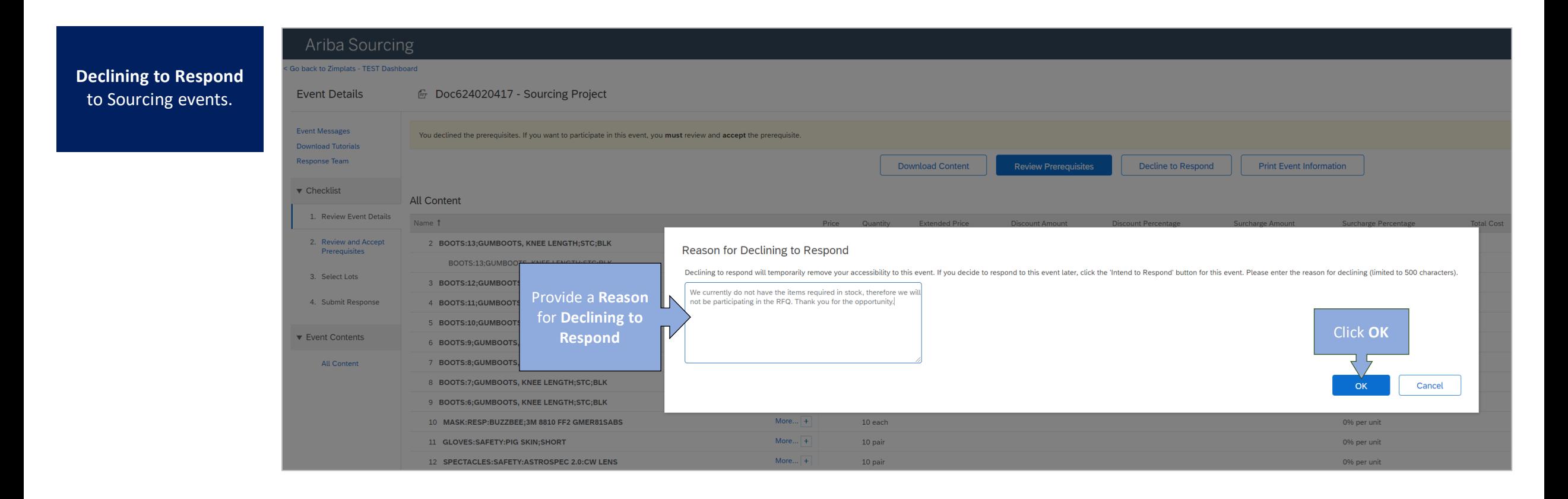

6 K J P

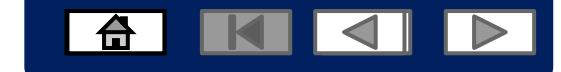

# **Declining to Respond to Sourcing Events**

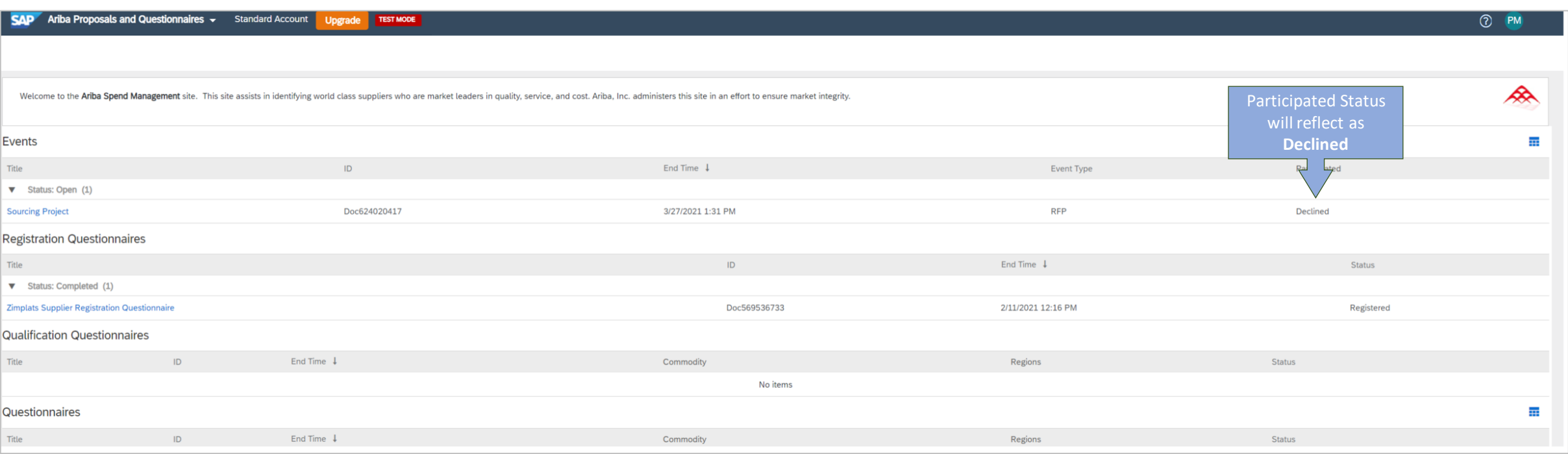

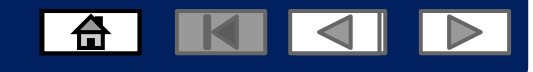

#### **Navigating between Events and Purchase Orders**

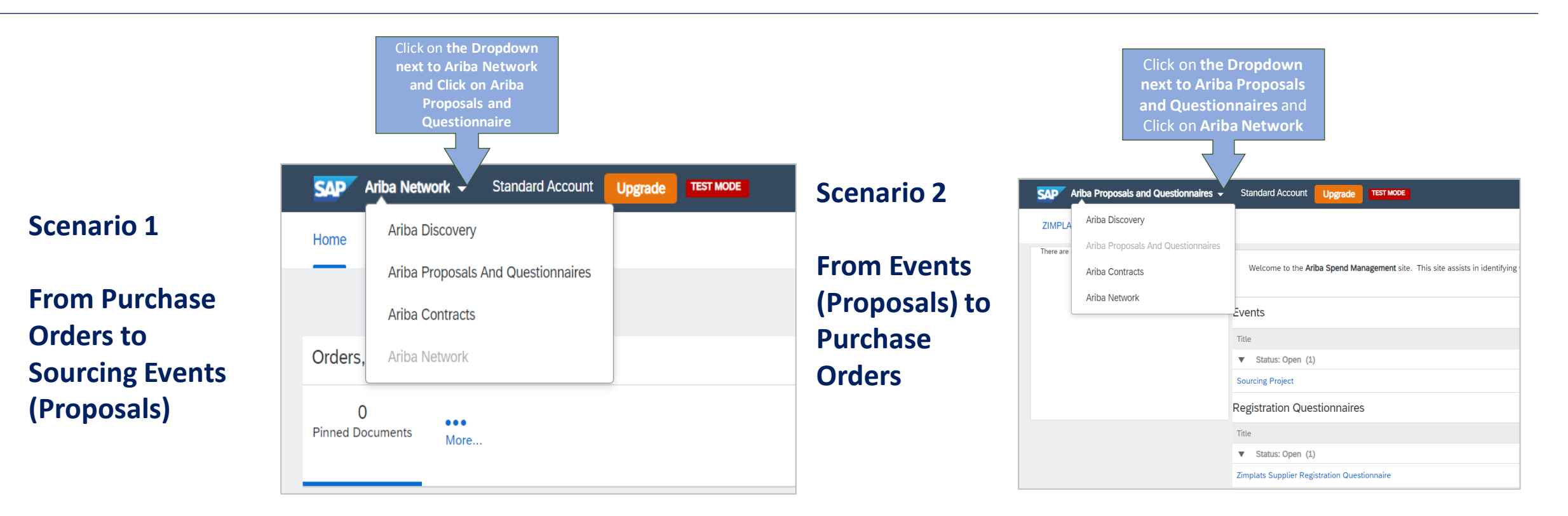

- 1. Click on the drop down icon to view options
- 2. Click on **Orders and invoices** to go back to your inbox dashboard to view all your purchase orders and their statuses
- 3. Click on **Proposals** to view all the sourcing events that you are invited to or participating in

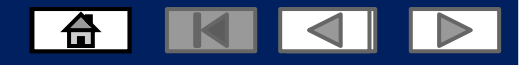

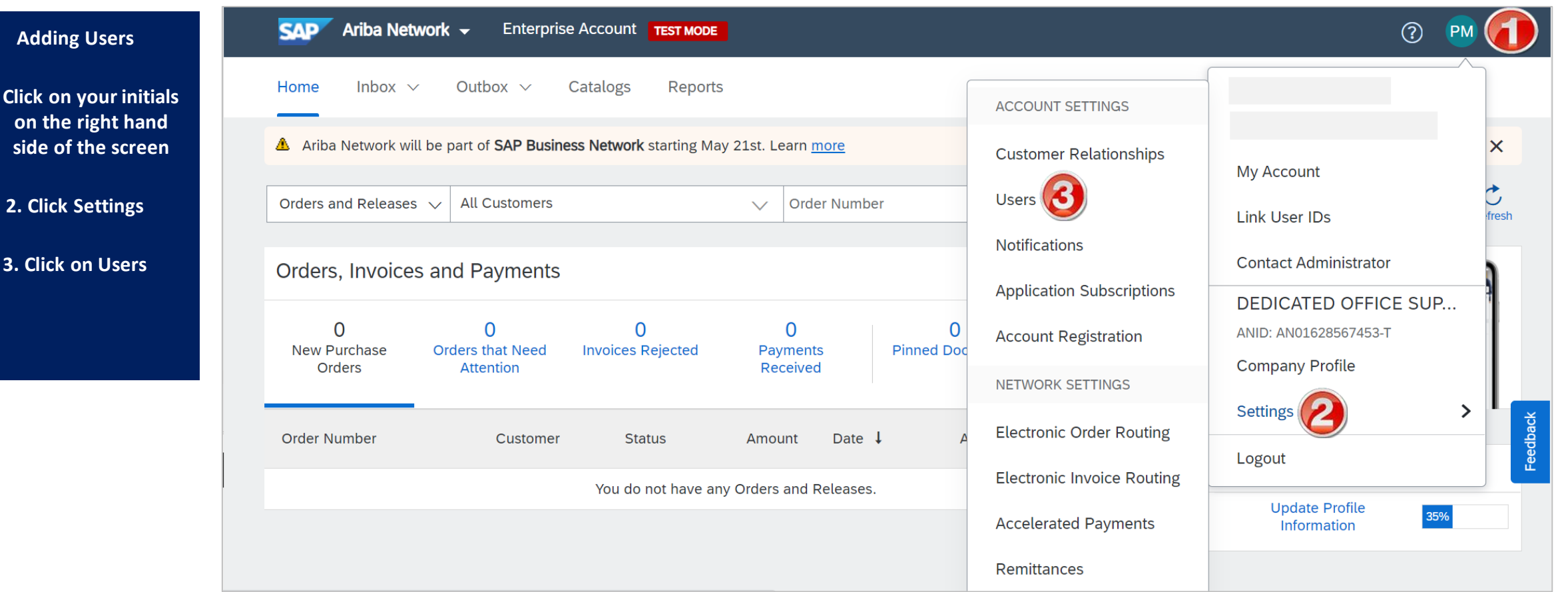

**Adding Users**

**on** 

**3. Cli** 

**1. Click** 

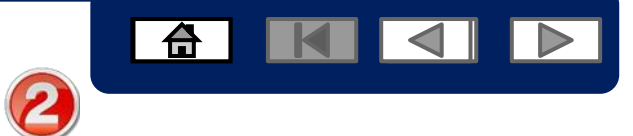

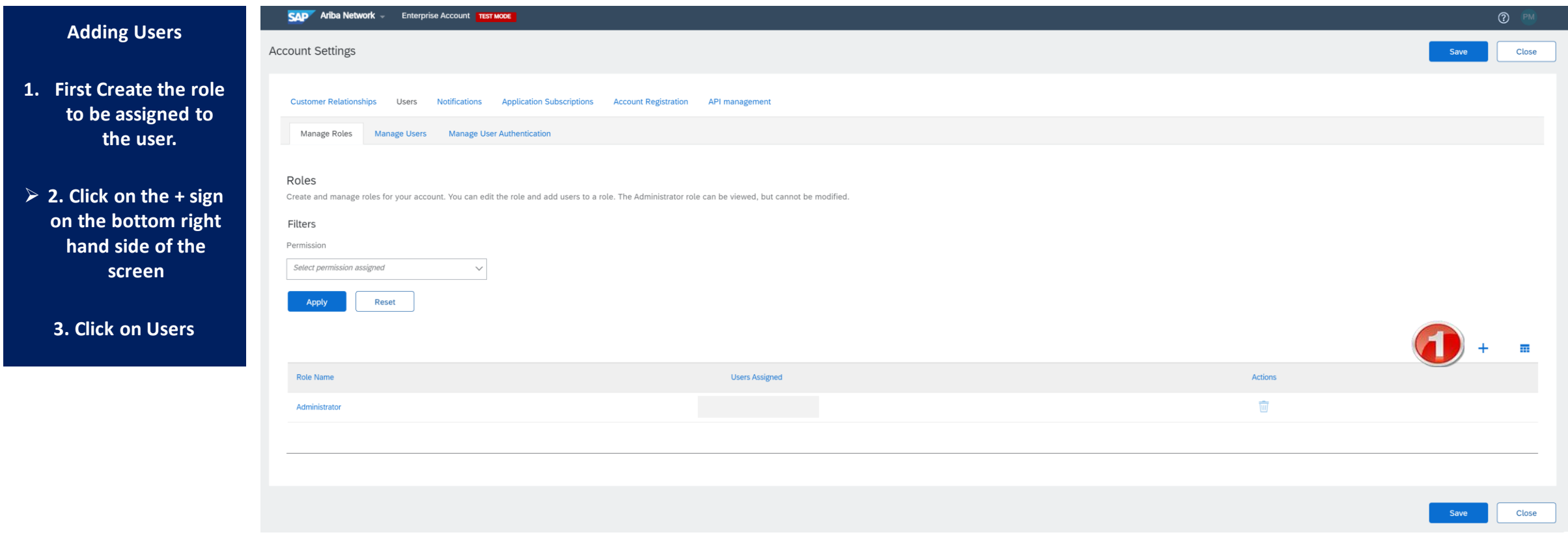

3

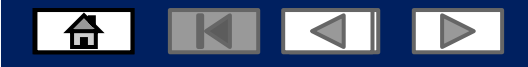

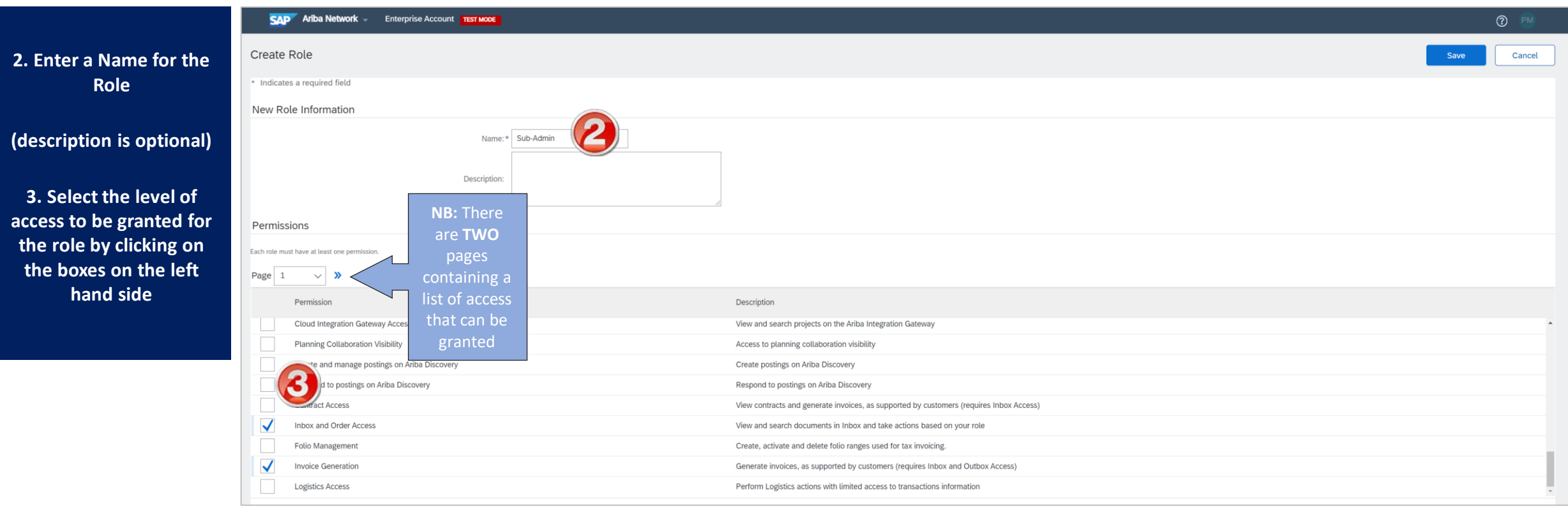

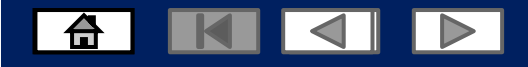

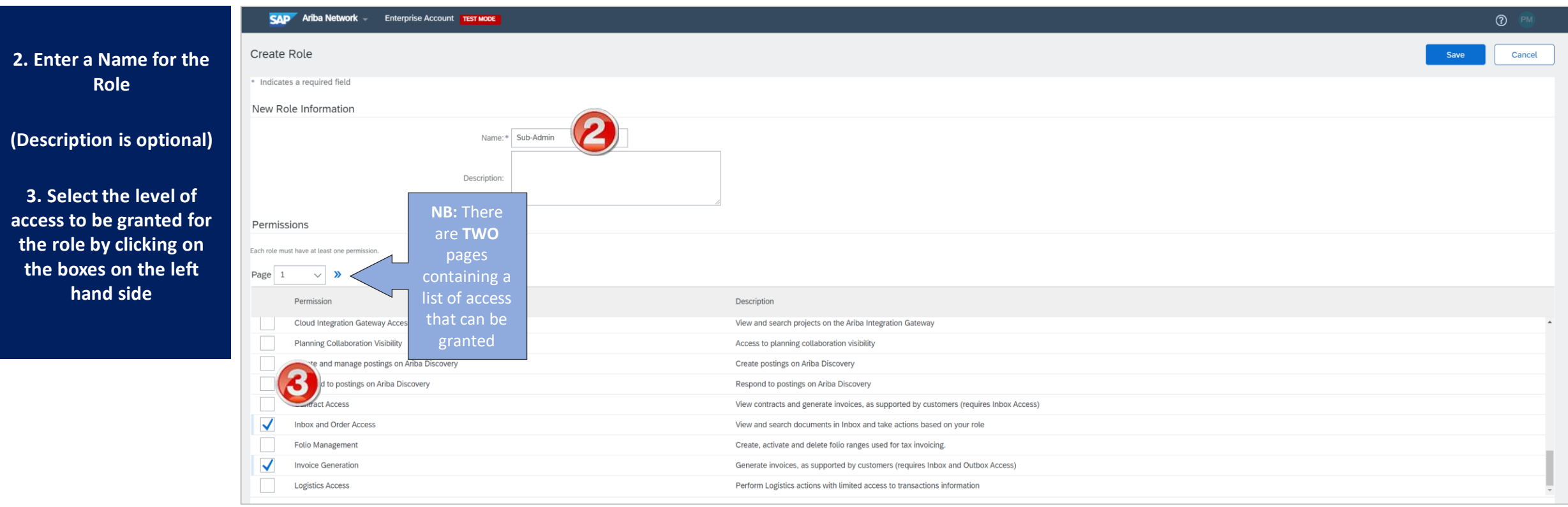

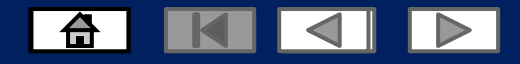

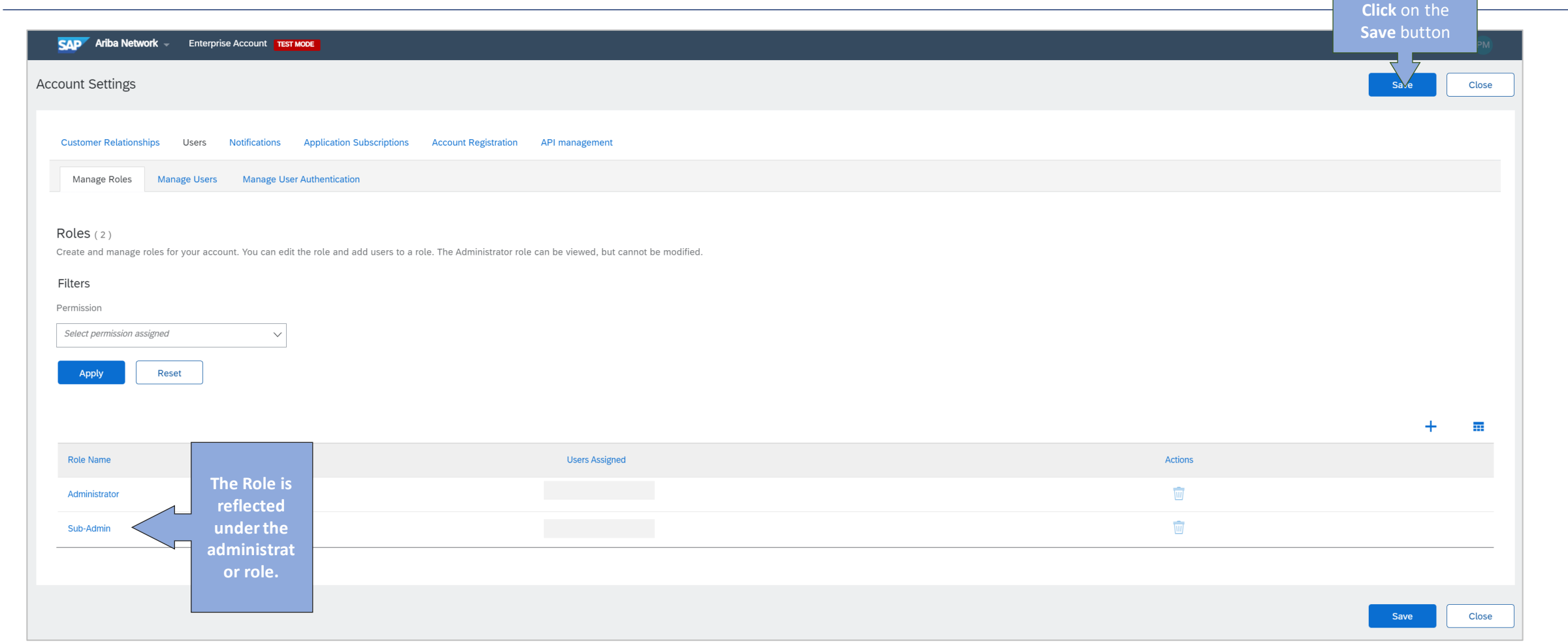

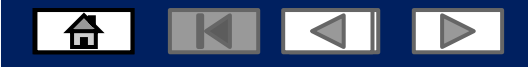

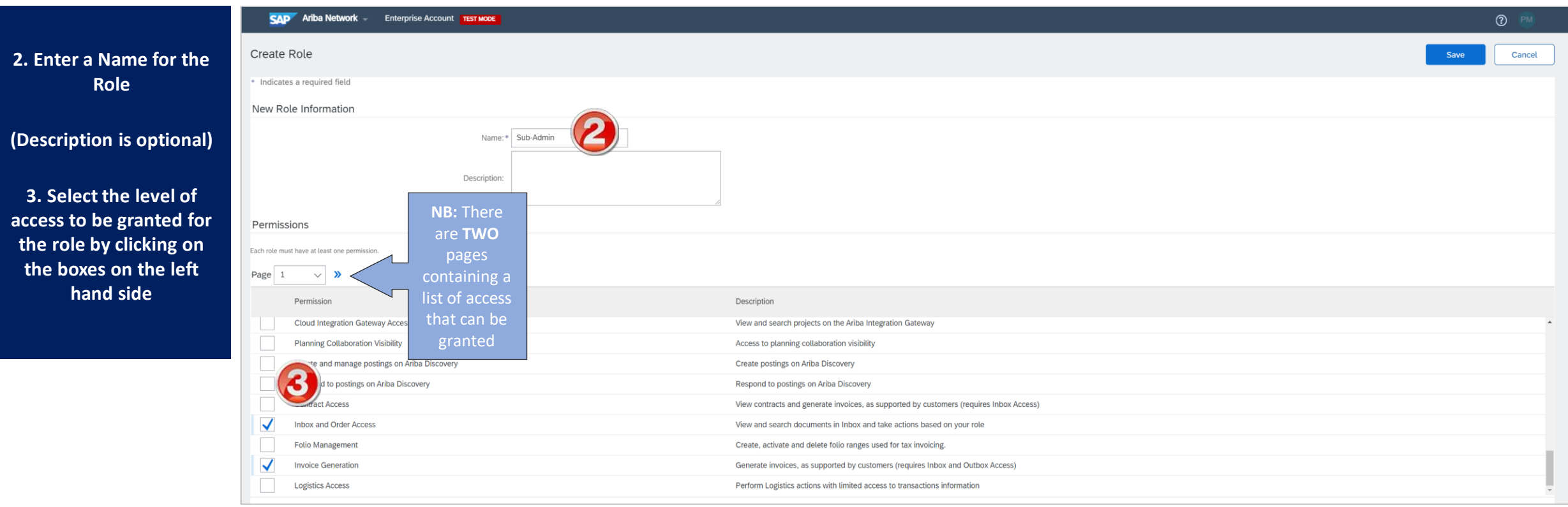

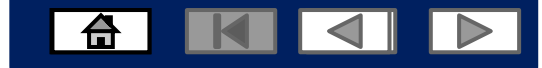

Participated Status will reflect as **Declined**

## **Resetting your password**

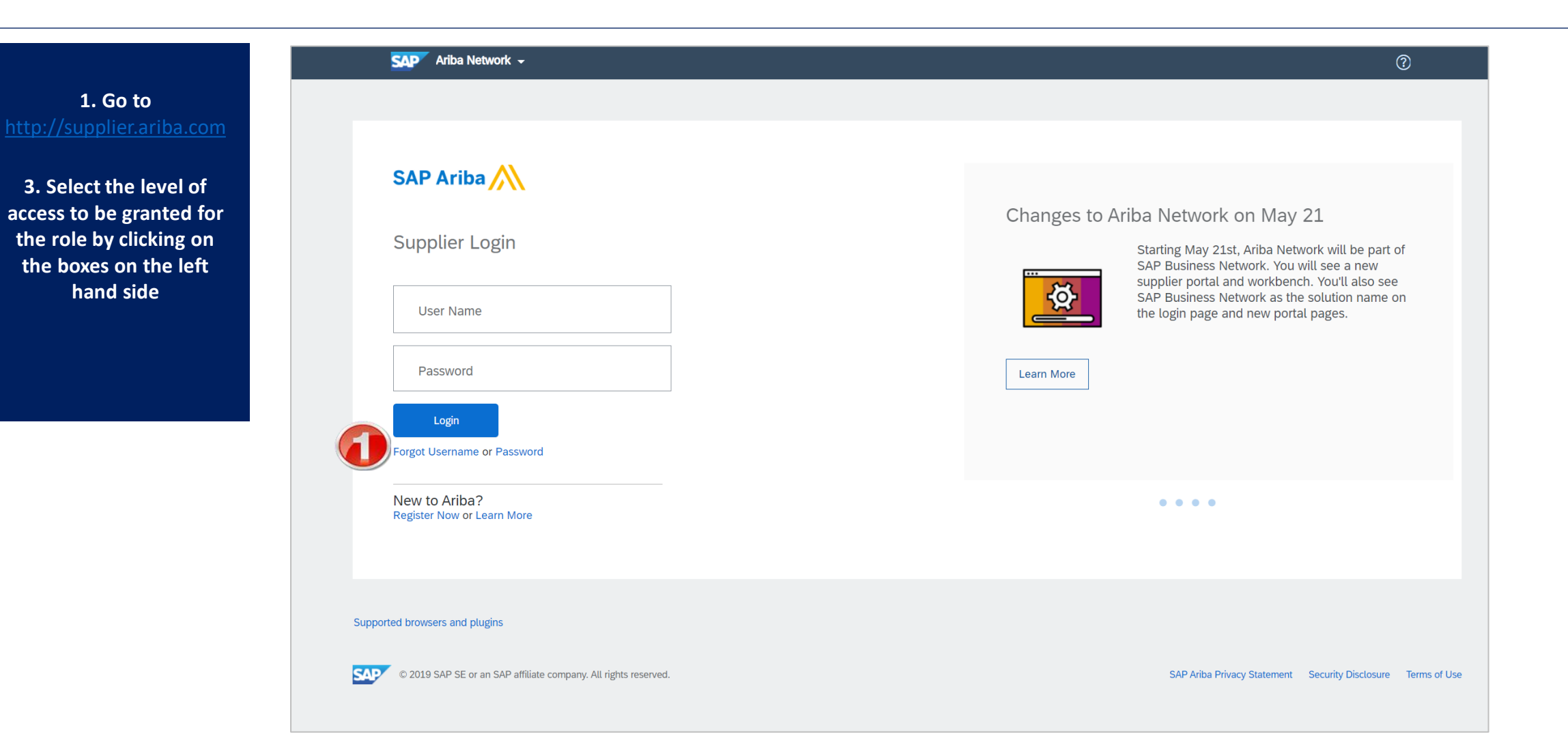

© 2021 SAP SE or an SAP affiliate company. All rights reserved.

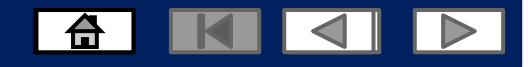

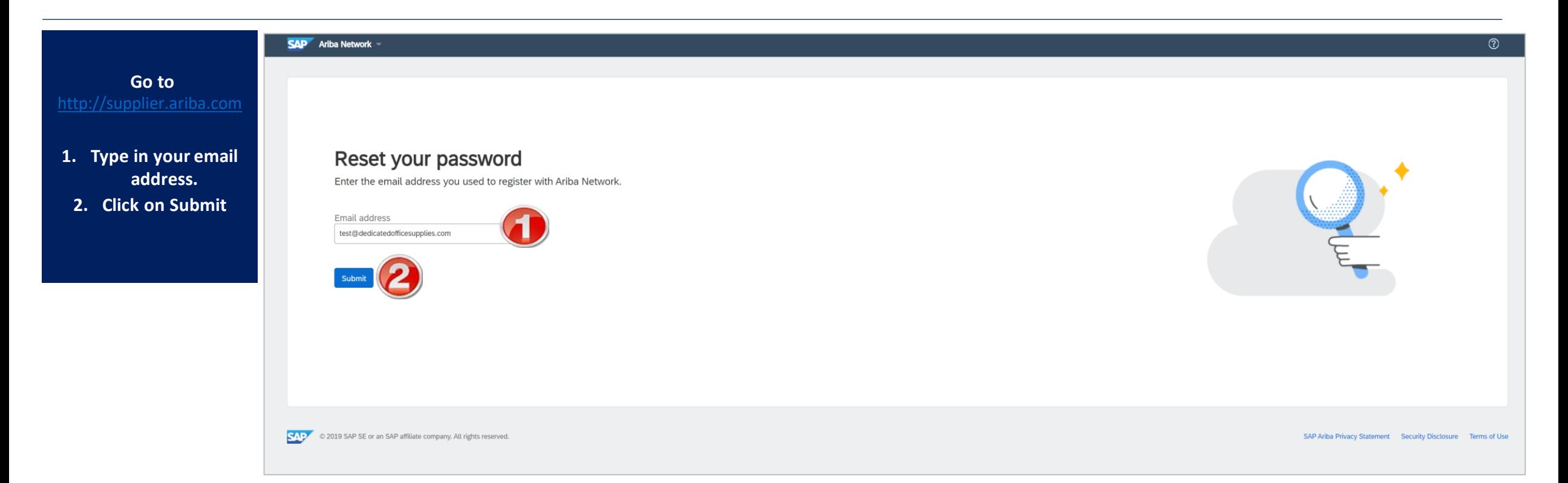

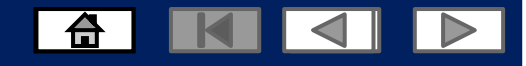

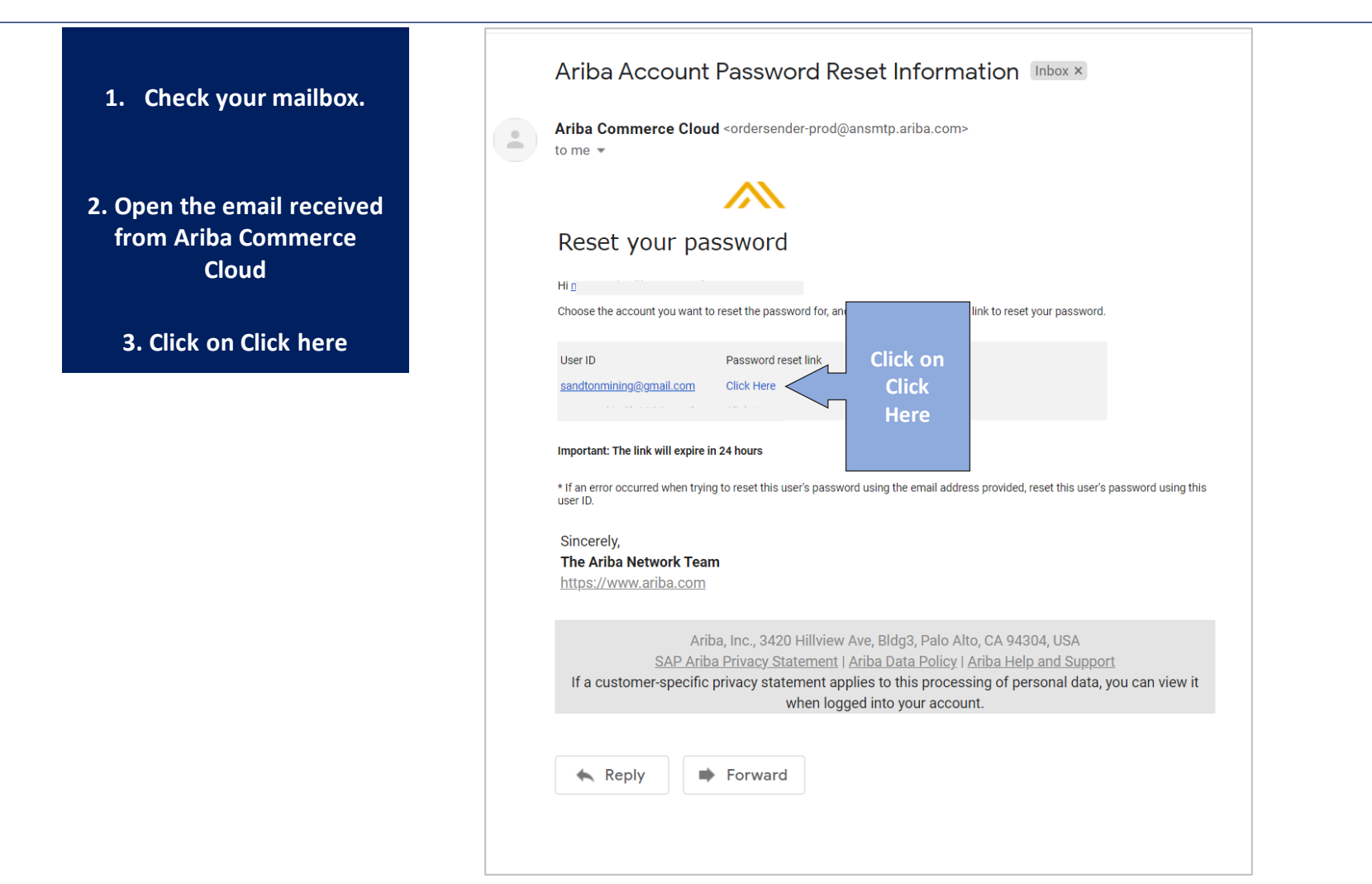

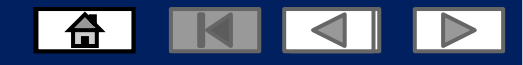

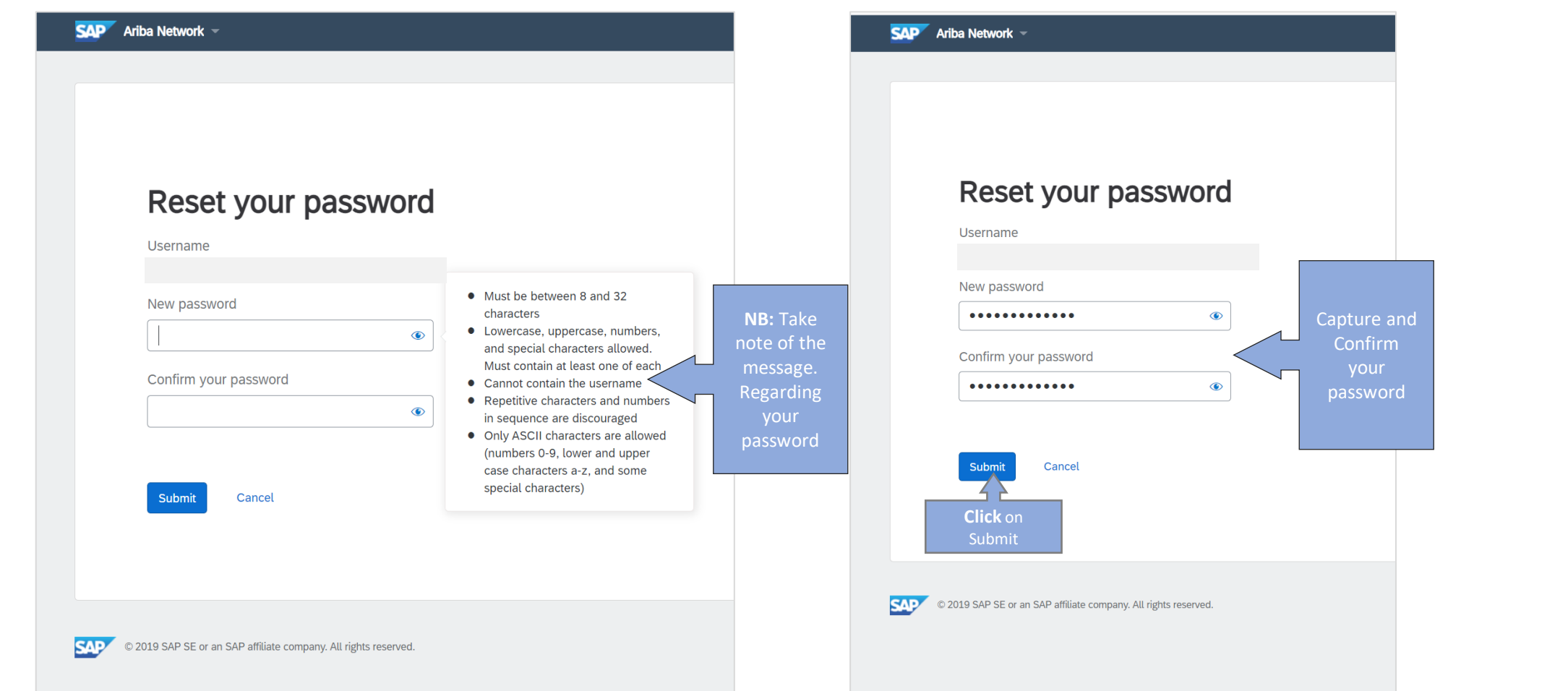

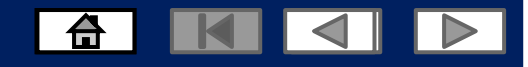

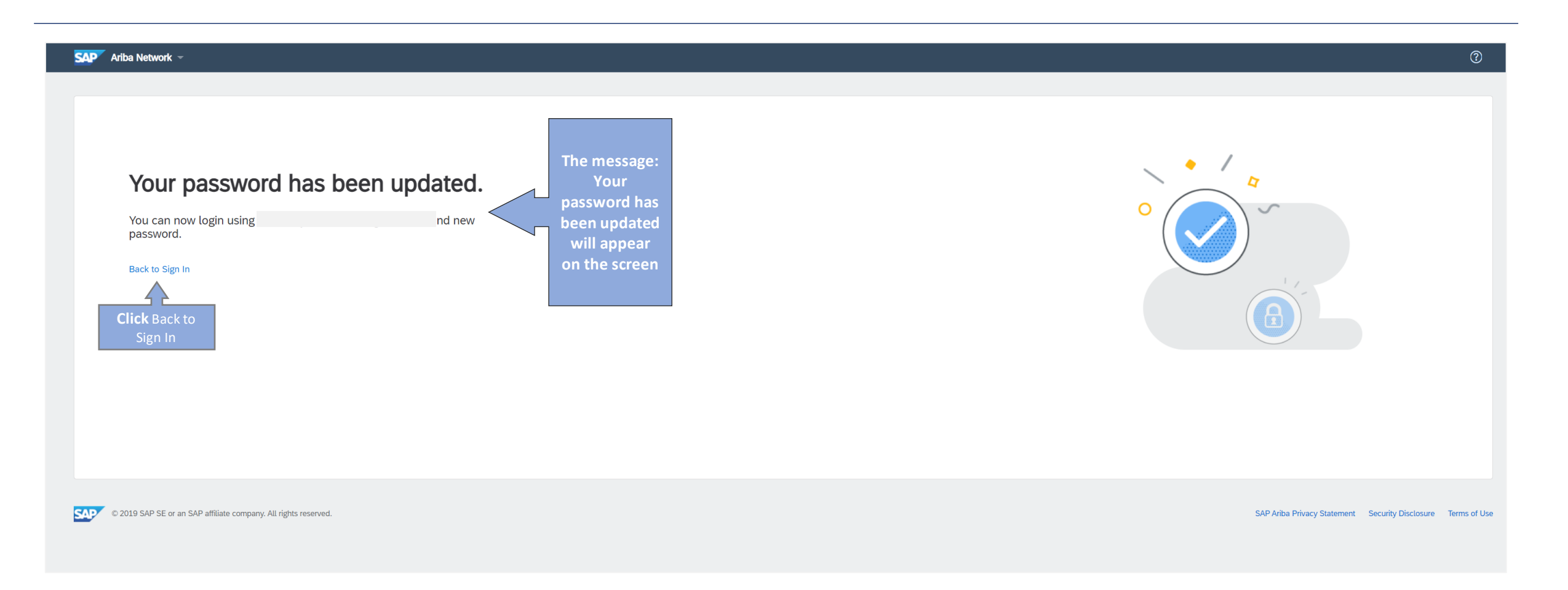

#### 6 K 4 D

#### **Contact Us**

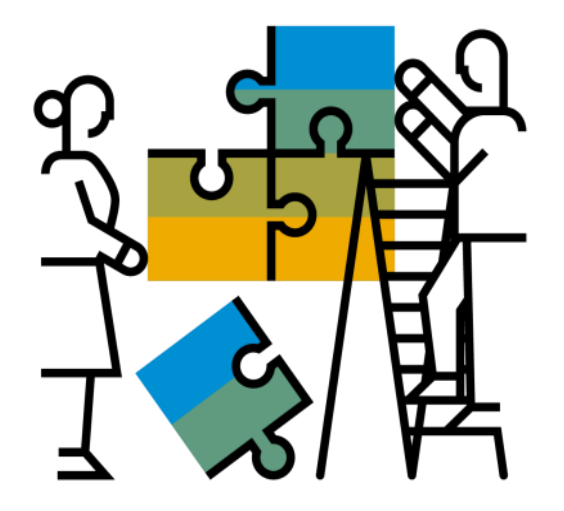

**"A Day in the Life": Supplierwith SAP Ariba**

#### Available in English, German and French

English link: <https://www.youtube.com/watch?v=RlzIWhmxtzU>

#### German link: h81[ttps://www.youtube.com/watch?v=N0O0ACAu92g](https://www.youtube.com/watch?v=N0O0ACAu92g)

#### **Enablement Help Desk**

- Account creation
- Assistance creating first invoice
- Configure your settings
- Contact us on: [Contact Form](https://connectsupport.ariba.com/sites/Company?ANID=AN01588633428AFR&h=ocsXVGSfb0eRhzYkKslZRA#Enablement-Inquiry)

#### **Customer Support**

- User role changes
- Password resets
- 'How to' Help
- Access help directly from your AN account (live chat, email, call back feature) - [SAP Ariba Customer](https://support.ariba.com/AUC_Support_Tab/Contact_Support/?product=Ariba%2BNetwork&locale=en&persona&visibility&ANID) Support

**Check out our websiteand our YouTube channelformore**

#### **information!**

- <http://www.ariba.com/suppliers/ariba-network-for-suppliers>
- <https://www.youtube.com/user/AribaSpendManager/videos>

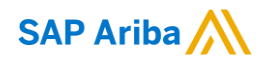

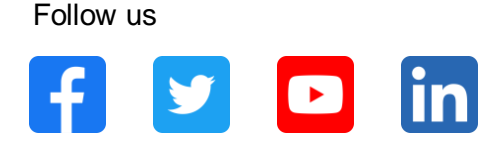

#### **[www.sap.com/contactsap](https://www.sap.com/registration/contact.html)**

© 2021 SAP SE or an SAP affiliate company. All rights reserved.

No part of this publication may be reproduced or transmitted in any form or for any purpose without the express permission of SAP SE or an SAP affiliate company.

The information contained herein may be changed without prior notice. Some software products marketed by SAP SE and its distributors contain proprietary software components of other software vendors. National product specifications may vary.

These materials are provided by SAP SE or an SAP affiliate company for informational purposes only, without representation or warranty of any kind, and SAP or its affiliated companies shall not be liable for errors or omissions with respect to the materials. The only warranties for SAP or SAP affiliate company products and services are those that are set forth in the express warranty statements accompanying such products and services, if any. Nothing herein should be construed as constituting an additional warranty.

In particular, SAP SE or its affiliated companies have no obligation to pursue any course of business outlined in this document or any related presentation, or to develop or release any functionality mentioned therein. This document, or any related presentation, and SAP SE's or its affiliated companies' strategy and possible future developments, products, and/or platforms, directions, and functionality are all subject to change and may be changed by SAP SE or its affiliated companies at any time for any reason without notice. The information in this document is not a commitment, promise, or legal obligation to deliver any material, code, or functionality. All forward-looking statements are subject to various risks and uncertainties that could cause actual results to differ materially from expectations. Readers are cautioned not to place undue reliance on these forward-looking statements, and they should not be relied upon in making purchasing decisions.

SAP and other SAP products and services mentioned herein as well as their respective logos are trademarks or registered trademarks of SAP SE (or an SAP affiliate company) in Germany and other countries. All other product and service names mentioned are the trademarks of their respective companies.

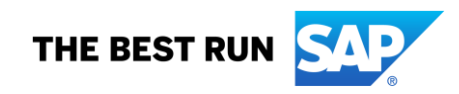

See [www.sap.com/trademark](http://www.sap.com/trademark) for additional trademark information and notices.